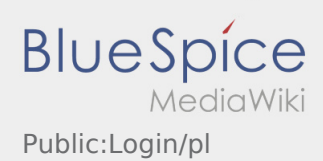

# Inhaltsverzeichnis

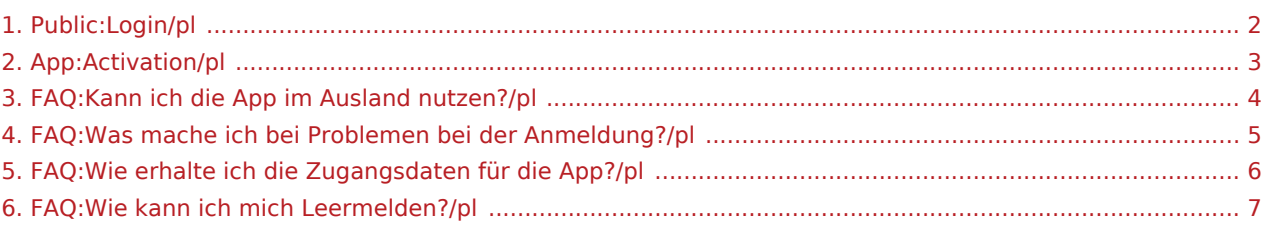

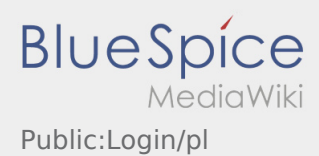

### <span id="page-1-0"></span>Pomoc przy aktywacji konta

Aby aktywować konto, pojawia sie poniższe informacje:

- ✔ DriverApp jest zainstalowana
- ✖ Konto jest utworzone (SMS)
- ✖ Hasło nie zostało jeszcze utworzone
- ✖ Konto nie zostało jeszcze aktywowane

#### **Konto nie jest utworzone**

- Do korzystania z aplikacji DriverApp potrzebne jest konto.
- Jako zarejestrowany kierowca/przewoznik możesz odebrać haslo z **inTime** .
- Po weryfikacji i wydaniu przez **inTime** otrzymasz SMS z linkiem aktywacyjnym.

#### **Otrzymałeś SMS od inTime?**

- Otrzymałeś już SMS z linkiem aktywacyjnym.
- Kliknij na link do aktywacji i [ustaw hasło.](#page-2-0)

#### **Twój link aktywacyjny nie działa?**

Otwórz wiadomość SMS i skopiuj ją w całosci.

W tym celu należy przytrzymać wiadomość SMS przez dłuższy czas. Następnie wybierz opcję "Kopiuj".

- Na ekranie logowania kliknij przycisk Aktywuj nowe konto.
- Wklej skopiowaną wiadomość SMS. Pojawi się 13-cyfrowy kod.

Alternatywnie można również ręcznie wprowadzić 13-cyfrowy kod.

Potwierdź klikając OK i [ustaw hasło](#page-2-0).

#### **Przydatne informacje**

- [Co powinienem zrobic, gdy mam problemy z zalogowaniem się?](#page-4-0)
- [Czy mogę używać aplikacji Driver App za granicą?](#page-3-0)
- [Jak można zameldować puste auto?](#page-6-0)
- [Jak uzyskać dane dostępu do aplikacji?](#page-5-0)

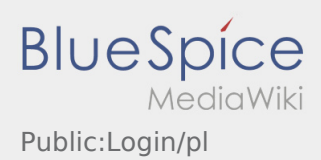

### <span id="page-2-0"></span>Creating a password

Wybierz własne hasło.

Hasło musi zawierać co najmniej 8 znaków. Hasło nie może zawierać nazwy użytkownika. **Zanotuj pełne dane dostępu.** 

Wprowadź to hasło dwa razy, potwierdź politykę prywatności i kliknij na **Logowanie** / **Utwórz konto** .

Jeśli wprowadzone hasła nie pasują do siebie, aktywacja nie nastąpi i należy spróbować ponownie.

- Twoje hasło zostało zapisane, a konto aktywowane.
- Przed rozpoczęciem transportu należy w późniejszym czasie zalogować się do aplikacji **inTime** DriverApp.

Konfiguracja jest zakończona i od teraz otrzymasz zlecenia wyłącznie za pośrednictwem **inTime** DriverApp.

Jeśli potrzebujesz pomocy, skorzystaj z naszego [Pomoc online](https://driverappwiki.intime.de/DriverApp/index.php/Hauptseite/pl) lub skontaktuj się z nami **inTime**.

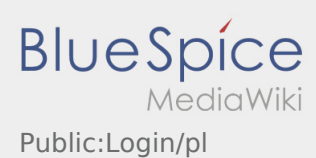

### <span id="page-3-0"></span>Czy mogę używać aplikacji Driver App za granicą?

W UE można również korzystać z internetu w ramach umowy o świadczenie usług telefonii komórkowej bez pc (w razie potrzeby należy skonsultować się z operatorem sieci). Upewnij się, że roaming w Twoim urządzeniu je

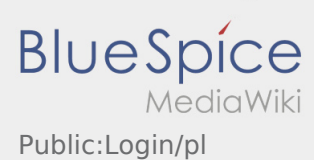

## <span id="page-4-0"></span>Co powinienem zrobic, gdy mam problemy z zalogowaniem się?

Jeśli masz jakiekolwiek problemy z rejestracją, zadzwoń do **inTime**.

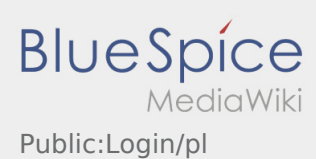

## <span id="page-5-0"></span>Jak uzyskać dane dostępu do aplikacji?

Jeśli nie otrzymaliście Państwo danych dostępu, prosimy o kontakt telefoniczny z **inTime**.

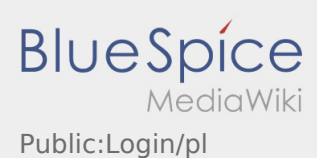

# <span id="page-6-0"></span>Jak można zameldować puste auto?

Można z tego korzystać tylko przy aktywnym zleceniu. Więcej informacji można znaleźć tu [Instrukcja dot.](https://driverappwiki.intime.de/DriverApp/index.php/App:Empty-vehicle/pl) [meldowania pustych aut](https://driverappwiki.intime.de/DriverApp/index.php/App:Empty-vehicle/pl).